# **SIEMENS**

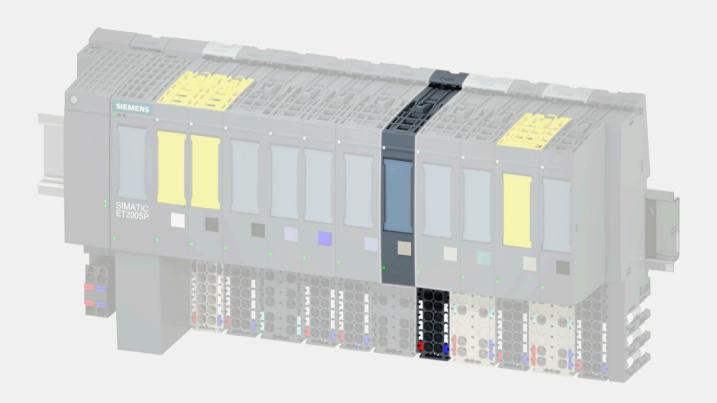

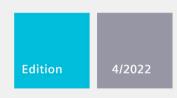

MANUAL

# **SIMATIC**

# **ET 200SP**

Communication module IO-Link Master CM 4xIO-Link 6ES7137-6BD00-0BA0

support.industry.siemens.com

# **SIEMENS**

# **SIMATIC**

ET 200SP Communication module IO-Link Master CM 4xIO-Link (6ES7137-6BD00-0BA0)

**Equipment Manual** 

| Preface                  |   |
|--------------------------|---|
| Documentation guide      | 1 |
| Product overview         | 2 |
| Connecting               | 3 |
| Parameters/address space | 4 |
| Diagnostic alarms        | 5 |
| Technical specifications | 6 |
| Parameter data record    | Α |

## Legal information

#### Warning notice system

This manual contains notices you have to observe in order to ensure your personal safety, as well as to prevent damage to property. The notices referring to your personal safety are highlighted in the manual by a safety alert symbol, notices referring only to property damage have no safety alert symbol. These notices shown below are graded according to the degree of danger.

#### DANGER

indicates that death or severe personal injury will result if proper precautions are not taken.

# **M**WARNING

indicates that death or severe personal injury may result if proper precautions are not taken.

# **A**CAUTION

indicates that minor personal injury can result if proper precautions are not taken.

#### NOTICE

indicates that property damage can result if proper precautions are not taken.

If more than one degree of danger is present, the warning notice representing the highest degree of danger will be used. A notice warning of injury to persons with a safety alert symbol may also include a warning relating to property damage.

#### **Qualified Personnel**

The product/system described in this documentation may be operated only by **personnel qualified** for the specific task in accordance with the relevant documentation, in particular its warning notices and safety instructions. Qualified personnel are those who, based on their training and experience, are capable of identifying risks and avoiding potential hazards when working with these products/systems.

#### **Proper use of Siemens products**

Note the following:

# **A**WARNING

Siemens products may only be used for the applications described in the catalog and in the relevant technical documentation. If products and components from other manufacturers are used, these must be recommended or approved by Siemens. Proper transport, storage, installation, assembly, commissioning, operation and maintenance are required to ensure that the products operate safely and without any problems. The permissible ambient conditions must be complied with. The information in the relevant documentation must be observed.

#### **Trademarks**

All names identified by <sup>®</sup> are registered trademarks of Siemens AG. The remaining trademarks in this publication may be trademarks whose use by third parties for their own purposes could violate the rights of the owner.

#### **Disclaimer of Liability**

We have reviewed the contents of this publication to ensure consistency with the hardware and software described. Since variance cannot be precluded entirely, we cannot guarantee full consistency. However, the information in this publication is reviewed regularly and any necessary corrections are included in subsequent editions.

# **Preface**

## Purpose of the documentation

This manual supplements the ET 200SP distributed I/O system (<a href="http://support.automation.siemens.com/WW/view/en/58649293">http://support.automation.siemens.com/WW/view/en/58649293</a>) system manual. It describes functions that generally affect the ET 200SP distributed I/O system.

The information provided in this manual and in the system manual and function manuals supports you in commissioning the ET 200SP distributed I/O system.

#### Conventions

Please also observe notes marked as follows:

#### Note

A note contains important information on the product described in the documentation, on the handling of the product or on the section of the documentation to which particular attention should be paid.

### **Security information**

Siemens provides products and solutions with industrial security functions that support the secure operation of plants, systems, machines and networks.

In order to protect plants, systems, machines and networks against cyber threats, it is necessary to implement – and continuously maintain – a holistic, state-of-the-art industrial security concept. Siemens' products and solutions constitute one element of such a concept.

Customers are responsible for preventing unauthorized access to their plants, systems, machines and networks. Such systems, machines and components should only be connected to an enterprise network or the internet if and to the extent such a connection is necessary and only when appropriate security measures (e.g. firewalls and/or network segmentation) are in place.

For additional information on industrial security measures that may be implemented, please visit (https://www.siemens.com/industrialsecurity).

Siemens' products and solutions undergo continuous development to make them more secure. Siemens strongly recommends that product updates are applied as soon as they are available and that the latest product versions are used. Use of product versions that are no longer supported, and failure to apply the latest updates may increase customers' exposure to cyber threats.

To stay informed about product updates, subscribe to the Siemens Industrial Security RSS Feed visit (https://www.siemens.com/cert).

# **Table of contents**

|   | Preface |                                                                                                    | 3  |
|---|---------|----------------------------------------------------------------------------------------------------|----|
| 1 | Docum   | entation guide                                                                                               | 5  |
|   | 1.1     | ET 200SP Documentation Guide                                                                                 | 5  |
| 2 | Product | overview                                                                                                    | 7  |
|   | 2.1     | Properties                                                                                                   | 7  |
|   | 2.2     | Functions                                                                                                    | 10 |
|   | 2.3     | Replacement of the IO-Link Master CM 4xIO-Link communication module with an electronic coding element type H | 10 |
|   | 2.4     | Time-based IO                                                                                                | 12 |
|   | 2.5     | Reset communication module to factory settings                                                               | 13 |
| 3 | Connec  | ting                                                                                                    | 14 |
|   | 3.1     | Wiring and block diagram                                                                                     | 14 |
| 4 | Parame  | ters/address space                                                                                           | 18 |
|   | 4.1     | Parameters                                                                                                   | 18 |
|   | 4.2     | Declaration of parameters                                                                                    | 20 |
|   | 4.3     | Address space                                                                                                | 22 |
| 5 | Diagno  | stic alarms                                                                                                  | 25 |
|   | 5.1     | Status and error displays                                                                                    | 25 |
|   | 5.2     | Diagnostic alarms                                                                                            | 28 |
| 6 | Technic | al specifications                                                                                            | 30 |
| Α | Parame  | ter data record                                                                                              | 34 |
|   | A.1     | Parameter assignment and structure of parameter data set                                                     | 34 |

Documentation guide

## 1.1 ET 200SP Documentation Guide

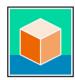

The documentation for the SIMATIC ET 200SP distributed I/O system is arranged into three areas.

This arrangement enables you to access the specific content you require.

You can download the documentation free of charge from the Internet (https://support.industry.siemens.com/cs/ww/en/view/109742709).

#### **Basic information**

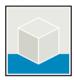

The System Manual describes in detail the configuration, installation, wiring and commissioning of the SIMATIC ET 200SP distributed I/O system.

The STEP 7 online help supports you in the configuration and programming.

# Examples:

- ET 200SP System Manual
- System Manual ET 200SP HA/ET 200SP modules for devices used in a hazardous area
- Online help TIA Portal

#### **Device information**

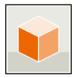

Equipment manuals contain a compact description of the module-specific information, such as properties, wiring diagrams, characteristics and technical specifications.

#### Examples:

- Equipment Manuals CPUs
- Equipment Manuals Interface Modules
- Equipment Manuals Digital Modules
- Equipment Manuals Analog Modules
- Equipment Manuals Motor Starter
- BaseUnits Equipment Manuals
- Equipment Manual Server Module
- Equipment Manuals Communications Modules
- Equipment Manuals Technology Modules

#### 1.1 ET 200SP Documentation Guide

#### **General information**

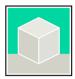

The function manuals contain detailed descriptions on general topics relating to the SIMATIC ET 200SP distributed I/O system.

#### Examples:

- Function Manual ET 200AL/ET 200SP Mixed Configuration
- Function Manual Diagnostics
- Function Manual Communication
- PROFINET Function Manual
- PROFIBUS Function Manual
- Function Manual Designing Interference-free Controllers
- MultiFieldbus Function Manual

#### **Product Information**

Changes and supplements to the manuals are documented in a Product Information. The Product Information takes precedence over the device and system manuals.

You can find the latest Product Information on the ET 200SP distributed I/O system on the Internet. (https://support.industry.siemens.com/cs/de/en/view/73021864)

#### **Manual Collection ET 200SP**

The Manual Collection contains the complete documentation on the SIMATIC ET 200SP distributed I/O system gathered together in one file.

You can find the Manual Collection on the Internet. (https://support.industry.siemens.com/cs/ww/en/view/84133942)

Product overview

# 2.1 Properties

#### **Article number**

6ES7137-6BD00-0BA0

# View of the module

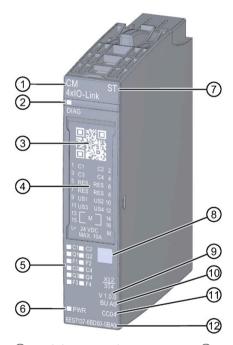

- ① Module type and name
- ② LED for diagnostics
- ③ QR code
- 4 Connection diagram
- ⑤ LEDs for status and error displays
- **6** LED for supply voltage

- 7 Function class
- ® Color coding module type
- 9 Function and firmware version
- 10 BU type
- ① Color code for selecting the color-coded labels
- Article number

Figure 2-1 View of the IO-Link Master CM 4xIO-Link communication module

#### 2.1 Properties

# **Properties**

The module has the following technical properties:

- IO-Link master according to IO-Link specification V1.1
- Serial communication module with 4 ports (channels)
- Data transmission rate COM1 (4.8 kbaud), COM2 (38.4 kbaud), COM3 (230.4 kbaud)
- SIO mode (standard IO mode)
- Suitable for connecting up to 4 IO-Link devices (3-wire connection) or 4 standard actuators or encoders
- Programmable diagnostics function by port
- Automatic backup of the master and device parameters via electronic coding element

The module supports the following functions:

Table 2-1 Version dependencies of the module functions

| Function                                                                                                  | Firmware version of the module |
|----------------------------------------------------------------------------------------------------|--------------------------------|
| Firmware update                                                                                           | V1.0 or higher                 |
| Identification and maintenance data (I&M)                                                                 | V1.0 or higher                 |
| PROFlenergy                                                                                               | V1.0 or higher                 |
| IO-Link port configuration with S7-PCT                                                                    | V1.0 or higher                 |
| Module replacement with automatic data recovery without engineering for IO-Link master and IO-Link device | V1.0 or higher                 |
| Time-based IO (time stamping)                                                                             | V2.0 or higher                 |
| Variable address range of I/O data with up to 32-byte inputs and 32-byte outputs                          | V2.0 or higher                 |
| Variable address range of I/O data with up to 144-byte inputs and 128-byte outputs                        | V2.1 or higher                 |
| IO-Link port configuration without S7-PCT                                                                 | V2.2 or higher                 |
| Master backup with function block "LIOLink_Master"                                                        | V2.2 or higher                 |
| PortQualifierInformation (PQI)                                                                            | V2.2 or higher                 |

The module can be used with the following engineering tools:

Table 2-2 Engineering tools depending on the firmware version of the module

| Firmware version of the module | S7-PCT                                          | STEP 7 (TIA<br>Portal)                                                                      | STEP 7 V5.5                                                                             | GSD file                         |
|--------------------------------|-------------------------------------------------|---------------------------------------------------------------------------------------------|-----------------------------------------------------------------------------------------|----------------------------------|
| V1.0 (in PROFINET station)     | V3.0 or higher                                  | V12 SP1 or higher                                                                           | As of V5.5 SP3<br>with HSP0231 as<br>of V1.0                                            | Х                                |
| V1.0.3 (in PROFIBUS station)   | V3.1 or higher                                  | V13 or higher                                                                               | As of V5.5 SP3<br>with HSP0231 as<br>of V1.0                                            | Х                                |
| V2.0                           | V3.2 or higher                                  | As of V13<br>(Time-based IO<br>only with CPU S7-<br>1500)                                   | As of V5.5 SP3<br>with HSP0231 as<br>of V1.0<br>(without Time-<br>based IO)             | X<br>(without time-<br>based IO) |
| V2.1                           | As of V3.3 and<br>SupportedModule<br>s.xml V1.2 | As of V13 SP1<br>with HSP0136 as<br>of V1.0<br>(Time-based IO<br>only with CPU S7-<br>1500) | As of V5.5 SP4<br>with HSP0231 as<br>of V4.0<br>(without Time-<br>based IO)             | X<br>(without time-<br>based IO) |
| V2.2                           | V3.5 or higher                                  | V15 or higher<br>(without time-<br>based IO)                                                | V5.5 SP4 or<br>higher with<br>HSP0231, V4.1 or<br>higher<br>(without time-<br>based IO) | X<br>(without time-<br>based IO) |

# Accessories/spare parts

The following accessories / replacement parts are available for the module and are not included in the scope of delivery:

- Labeling strips
- Color-coded labels
- Reference identification label
- Electronic coding element type H

#### See also

You can find more information on accessories in the ET 200SP Distributed I/O System (<a href="http://support.automation.siemens.com/WW/view/en/58649293">http://support.automation.siemens.com/WW/view/en/58649293</a>) system manual in the Accessories/Spare parts section.

#### 2.2 Functions

## 2.2 Functions

IO-Link is a point-to-point connection between a master and a device. Both conventional and intelligent sensors/actuators can be used as devices at the IO-Link via unshielded standard cables using proven 3-wire technology. IO-Link is backward compatible with conventional digital sensors and actuators. The circuit state and data channel are designed in proven 24 V DC technology.

#### Reference

Additional information can be found in the IO-Link System (http://support.automation.siemens.com/WW/view/en/65949252) function manual.

# 2.3 Replacement of the IO-Link Master CM 4xIO-Link communication module with an electronic coding element type H

If you remove the communication module from the BaseUnit, part of the electronic coding element remains in the BaseUnit. The parameters of the IO-Link Master CM 4xIO-Link and of the IO-Link devices are stored in this part. A newly inserted (but not yet configured) IO-Link master takes over the parameters from the electronic coding element.

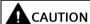

#### Removal and insertion

Plugging in the IO-Link Master CM 4xIO-Link communication module when the load is switched on can result in dangerous conditions in your plant.

The ET 200SP distributed I/O system may be damaged as a result.

The IO-Link Master CM 4xIO-Link communication module should only be plugged in or pulled out when the load is switched off.

2.3 Replacement of the IO-Link Master CM 4xIO-Link communication module with an electronic coding element type H

#### **Master Backup**

In addition to saving the parameters in the electronic coding element, you can back up the parameters of your module, firmware version V2.2 or higher, with the function block "LIOLink\_Master".

The "LIOLink\_Master" function block is used to read all relevant IO-Link device and IO-Link master parameters. These can be stored retentively at a central location, such as in a data block in the IO controller.

The status of the IO-Link devices or IO-Link ports stored in the IO-Link master can be restored with the "LIOLink Master" function block.

As a result, the IO-Link ports and the IO-Link master are configured with the values stored in the master backup.

A typical application is restoring the parameters after replacement of the IO-Link master.

#### Note

#### Availability

Note that the Master Backup function is available only for IO-Link devices that are specified for the IO-Link Standard as of V1.1.

You will find further information on the Master Backup functions in section "Master backup" of chapter "Integration into the automation system" of the IO-Link System (https://support.industry.siemens.com/cs/ww/en/view/65949252) function manual.

#### Reference

For more information on the topic of "Coding element", refer to the Changing the type of an I/O module chapter of the ET 200SP distributed I/O system (http://support.automation.siemens.com/WW/view/en/58649293) system manual.

#### 2.4 Time-based IO

#### 2.4 Time-based IO

Time-based IO ensures that signals are output with a precisely defined response time. A combination of inputs and outputs allows, for example, passing products to be measured precisely or liquids to be dosed optimally.

As of firmware version V2.0.0, the IO-Link master supports the Time-based IO function. You configure the connected IO-Link devices with time stamp functionality as normal with the SIMATIC S7 Port Configuration Tool (S7-PCT). In the "Ports" tab in S7-PCT, set the necessary parameters in the "Operating mode" section:

- IO-Link\_Time\_based\_IO\_IN
- IO-Link\_Time\_based\_IO\_OUT
- IO-Link Time based IO INOUT

The Time-based IO function can be used for IO-Link master with 32 bytes I/O data. Larger I/O data ranges are not supported by Time-based IO.

#### Note

#### Time stamp function

The time stamp function requires defined address assignment (mapping).

If the address area you require is already occupied, you must modify the user data arrangement of the IO-Link devices in the address space of the IO-Link master.

The "High-precision input/output with Time-based IO" function manual describes how to move user data in the address space.

#### Reference

You can find more information about Time-based IO in the High-precision input/output with Time-based IO (<a href="http://support.automation.siemens.com/WW/view/en/82527590">http://support.automation.siemens.com/WW/view/en/82527590</a>) function manual.

# 2.5 Reset communication module to factory settings

# Effects of resetting to the factory settings

Use the "Reset to factory settings" function to restore the parameter assignments of your IO-Link Master CM 4xIO-Link communication module made with S7-PCT to the factory state.

After a "Reset to factory settings", the parameters of the IO-Link Master CM 4xIO-Link communication module are assigned as follows:

- The ports are in DI mode
- The ports are mapped to the relative addresses 0.0 ... 0.3
- The PortQualifier is disabled
- I&M data 1 to 3 is deleted
- The electronic coding element (if it exists) is deleted

#### Note

The device parameters are deleted and the factory state is restored.

You should reset a removed IO-Link Master CM 4xIO-Link communication module to the factory settings before you place it in storage.

#### **Procedure**

To perform a "Reset to factory settings", proceed as described in the S7-PCT online help.

Connecting

# 3.1 Wiring and block diagram

This section includes the block diagram of the communication module IO-Link Master CM 4xIO-Link with the terminal assignments for 3-wire and 5-wire connection of IO-Link devices or 2-wire and 3-wire connection in DI or DQ operating mode.

You can use and combine the different wiring options for all channels.

You can find information on wiring the BaseUnit in the system manual Distributed I/O System ET 200SP (https://support.industry.siemens.com/cs/ww/en/view/58649293).

#### NOTICE

#### Internal encoder supply

Use only the supply voltage (USn/M) made available by the IO-Link Master CM 4xIO-Link communication module to supply the IO-Link device (L+/L-).

# Wiring: 3-wire and 5-wire connection of IO-Link devices

The following figure shows an example of the terminal assignment of the communication module IO-Link Master CM 4xIO-Link on the BaseUnit BU type A0 without AUX terminals (3-wire and 5-wire connection of IO-Link devices).

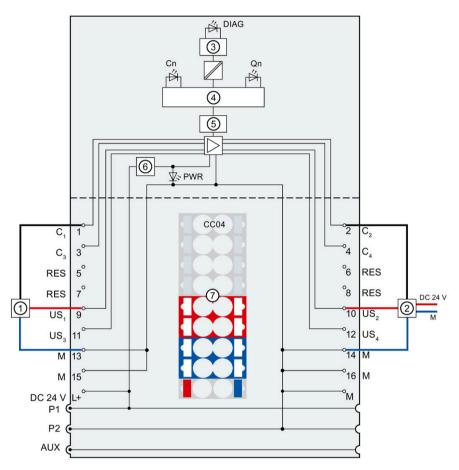

| 1       | 3-wire connection                                          | P1, P2,<br>AUX | Internal self-assembling voltage buses<br>Connection to left (dark-colored BaseUnit)<br>Connection to left interrupted (light-colored<br>BaseUnit) |
|---------|------------------------------------------------------------|----------------|----------------------------------------------------------------------------------------------------|
| 2       | 5-wire connection                                          | Cn             | Communication signal, DI, DQ                                                                                                    |
| 3       | Backplane bus interface                                    | RES            | Reserved, must not be assigned                                                                                                    |
| 4       | Microprocessor                                             | $US_n$         | Supply voltage (positive)                                                                                                    |
| 5       | IO-Link circuitry                                          | DIAG           | Error or diagnostics LED (green, red)                                                                                                    |
| 6       | Polarity reversal protection                               | Cn             | LED port status IO-Link mode (green)                                                                                                    |
| 7       | Color-coded label with color code CC04 (optional)          | Qn             | LED port status SIO mode                                                                                                    |
| 24 V DC | Supply voltage L+ (infeed for light-colored BaseUnit only) | Fn             | LED port error                                                                                                    |
| M       | Ground                                                     | PWR            | Power LED (green)                                                                                                    |

Figure 3-1 Block diagram and terminal assignment for 3-wire and 5-wire connection of IO-Link devices

# 3.1 Wiring and block diagram

# Wiring: 2-wire and 3-wire connection in DI operating mode

The following figure shows an example of the terminal assignment of the communication module IO-Link Master CM 4xIO-Link on the BaseUnit BU type A0 with AUX terminals (2-wire and 3-wire connection) in DI operating mode.

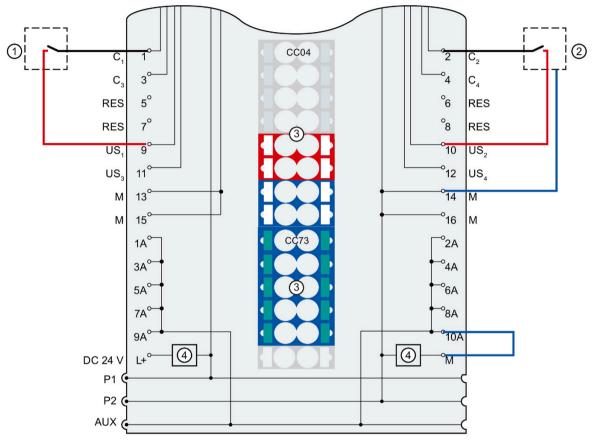

| 1 2         | 2-wire connection 3-wire connection                                            | 1 A to 10 A<br>PE (AUX) | AUX terminals Protective conductor connection                                                                                                   |
|-------------|--------------------------------------------------------------------------------|-------------------------|----------------------------------------------------------------------------------------------------|
| 3           | Color-coded labels with color code<br>CC04 and CC73 (optional)                 | P1, P2, AUX             | Internal self-assembling voltage buses<br>Connection to left (dark-colored BaseUnit)<br>Connection to left interrupted (light-colored BaseUnit) |
| 4           | Filter connection supply voltage (only when light-colored BaseUnit is present) | Cn                      | Communication signal, DI, DQ                                                                                                    |
| 24 V D<br>C | Supply voltage L+ (infeed for light-<br>colored BaseUnit only)                 | RES                     | Reserved, must not be assigned                                                                                                    |
| М           | Ground                                                                         | USn                     | Supply voltage (positive)                                                                                                    |

Figure 3-2 Terminal assignment for 2-wire and 3-wire connection in DI operating mode

### Wiring: 2-wire and 3-wire connection in DQ operating mode

The following figure shows an example of the terminal assignment of the communication module IO-Link Master CM 4xIO-Link on the BaseUnit BU type A0 with AUX terminals (2-wire and 3-wire connection) in DQ operating mode.

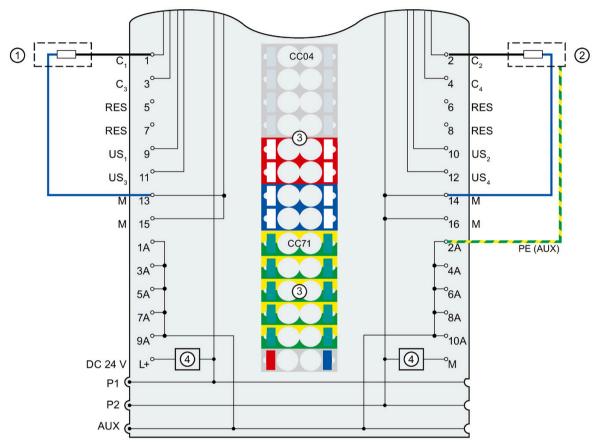

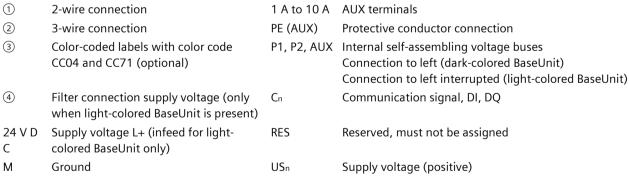

Figure 3-3 Terminal assignment for 2-wire and 3-wire connection in DQ operating mode

Parameters/address space

# 4.1 Parameters

# Parameters (GSD file)

The following table shows the general parameters for the IO-Link Master CM 4xIO-Link communication module.

Table 4-1 General parameters (GSD file)

| Parameters                           | Value range                                                                                                    | Default                                                                     | Configuration in RUN | Efficiency range |
|--------------------------------------|----------------------------------------------------------------------------------------------------|-----------------------------------------------------------------------------|----------------------|------------------|
| Diagnostics                          |                                                                                                    |                                                                             |                      |                  |
| Diagnostics: No<br>supply voltage L+ | <ul><li>disable</li><li>enable</li></ul>                                                                           | disable                                                                     | Yes                  | Module           |
| Diagnostics port 1                   | <ul><li>disable</li><li>enable</li></ul>                                                                           | disable                                                                     | Yes                  | Port (channel)   |
| Diagnostics port 2                   | <ul><li>disable</li><li>enable</li></ul>                                                                           | disable                                                                     | Yes                  | Port (channel)   |
| Diagnostics port 3                   | <ul><li>disable</li><li>enable</li></ul>                                                                           | disable                                                                     | Yes                  | Port (channel)   |
| Diagnostics port 4                   | <ul><li>disable</li><li>enable</li></ul>                                                                           | disable                                                                     | Yes                  | Port (channel)   |
| Potential group                      | Use potential group of the left module (dark-colored BaseUnit) Enable new potential group (light-colored BaseUnit) | Use potential<br>group of the left<br>module (dark-<br>colored<br>BaseUnit) | No                   | Module           |
| Master parameter                     |                                                                                                    |                                                                             |                      |                  |
| PortQualifierInformat ion (PQI)      | <ul><li>Disable</li><li>Enable</li></ul>                                                                           | Enable                                                                      | No                   | Module           |
| Port configuration<br>without P7-PCT | <ul><li>Disable</li><li>Enable</li></ul>                                                                           | Disable                                                                     | No                   | Module           |

The following table shows the port parameters for the IO-Link Master CM 4xIO-Link communication module.

Table 4-2 Port parameter (GSD file)

| Parameters                  | Value range                                       | Default                                    |  |  |  |
|-----------------------------|---------------------------------------------------|--------------------------------------------|--|--|--|
| Port configuration          | Port configuration                                |                                            |  |  |  |
| Operating mode              | IO-Link Autostart                                 | IO-Link Autostart                          |  |  |  |
|                             | IO-Link manual                                    |                                            |  |  |  |
|                             | • DI                                              |                                            |  |  |  |
|                             | • DQ                                              |                                            |  |  |  |
|                             | Deactivated                                       |                                            |  |  |  |
| Length of input data        | depending on the selected I/O type*               | depending on the selected I/O type*        |  |  |  |
| Length of output data       | depending on the selected I/O type*               | depending on the selected I/O type*        |  |  |  |
| VendorID**                  | Manufacturer ID of the connected IO-Link devices  | 0                                          |  |  |  |
| DeviceID**                  | Device ID of the connected IO-Link devices        | 0                                          |  |  |  |
| Test level / Data storage** | Identical type (V1.0) without<br>Backup&Restore   | Type-compatible (V1.1) with Backup&Restore |  |  |  |
|                             | Type-compatible (V1.1)     without Backup&Restore |                                            |  |  |  |
|                             | Type-compatible (V1.1) with<br>Backup&Restore     |                                            |  |  |  |
|                             | Type-compatible (V1.1) with<br>Restore            |                                            |  |  |  |

<sup>\*</sup> Ensure that you do not exceed the maximum length of the input and output data for all ports. Example:

#### Reference

Additional information on the VendorID and DeviceID can be found on the Internet (https://support.industry.siemens.com/cs/ww/en/view/109748852).

You have selected the configuration 32I/32O. You have assigned 16 bytes of input data to the first port.

You can still assign a total of 16 bytes of input data to the remaining three ports.

<sup>\*\*</sup> Only effective if you use the "IO-Link Manual" port mode.

#### 4.2 Declaration of parameters

# 4.2 Declaration of parameters

### Diagnostics: No supply voltage L+

Enabling the diagnostic alarm for missing or insufficient supply voltage L+.

## **Diagnostics port**

This parameter allows the enabling of the diagnostics for the selected port. The possible diagnostics are dependent on the IO-Link device used. Additional information about the diagnostic interrupts can be found in the description of the utilized IO-Link device.

# **Potential group**

With the "Potential group" parameter, you specify whether the module is inserted on a light-colored or dark-colored BaseUnit.

A potential group always starts with an I/O module that is inserted on a light-colored BaseUnit. All modules inserted to the right of this on dark-colored BaseUnits belong to the same potential group, because the dark-colored BaseUnits are supplied via the light-colored BaseUnits.

The potential group ends with a new light-colored BaseUnit or the end of the station.

#### PortQualifierInformation

This parameter enables the PortQualifierInformation (PQI). The PQI provides information on the port and IO-Link device status.

#### Port configuration without P7-PCT

This parameter enables the port configuration without S7-PCT for the module.

#### Operating mode

This parameter specifies in which mode the selected port is to be operated. You can select from the following options:

- IO-Link Autostart
- IO-Link manual
- DI
- DQ
- Deactivated

#### **IO-Link Autostart**

The connected IO-Link device starts automatically (Plug&Play functionality). The IO-Link device is immediately available to you and operational.

#### **IO-Link manual**

The connected IO-Link devices are **not** started automatically. You must store the VendorID and DeviceID of the connected IO-Link devices in STEP 7. In addition, you can select the test level for the data storage:

- Identical type (V1.0) without Backup&Restore
- Type-compatible (V1.1) without Backup&Restore
- Type-compatible (V1.1) with Backup&Restore
- Type-compatible (V1.1) with Restore

The VendorID and DeviceID can be found on the Internet (https://support.industry.siemens.com/cs/ww/en/view/109748852).

#### DI

The port operates as standard digital input.

#### DQ

The port operates as standard digital output.

#### **Deactivated**

The port is deactivated.

# 4.3 Address space

#### Configuration options of the communication module IO-Link Master CM 4xIO-Link

The size of the input and output addresses of the IO-Link Master CM 4xIO-Link communication module with firmware version V1.0 is 32 bytes in each case. As of firmware version V2.0, the modules support a variable address space for I/O data.

As of firmware version V2.2, you can configure the port directly in STEP 7.

The following table provides an overview of the configuration options of the supported address areas for I/O data:

| Module configuration/<br>supported address space for<br>I/O data | IO-Link master<br>with firmware<br>V1.0 | IO-Link master<br>with firmware<br>V2.0 | IO-Link master<br>with firmware<br>V2.1 | IO-Link master<br>with firmware<br>V2.2 |
|------------------------------------------------------------------|-----------------------------------------|-----------------------------------------|-----------------------------------------|-----------------------------------------|
| 1 byte input/1 byte output                                       |                                         | X                                       | X                                       |                                         |
| 2-byte inputs/2-byte outputs                                     |                                         | X                                       | X                                       |                                         |
| 4-byte inputs/4-byte outputs                                     |                                         |                                         |                                         | X*                                      |
| 8-byte inputs/0-byte outputs                                     |                                         |                                         |                                         | X                                       |
| 8-byte inputs/8-byte outputs                                     |                                         | X                                       | X                                       | Х                                       |
| 12-byte inputs/8-byte outputs                                    |                                         |                                         |                                         | X                                       |
| 12-byte inputs/12-byte outputs                                   |                                         |                                         |                                         |                                         |
| 16-byte inputs/16-byte outputs                                   |                                         | Х                                       | Х                                       | Х                                       |
| 20-byte inputs/16-byte outputs                                   |                                         |                                         |                                         | Х                                       |
| 32-byte inputs/32-byte outputs                                   | Х                                       | Х                                       | Х                                       | Х                                       |
| 36-byte inputs/32-byte outputs                                   |                                         |                                         |                                         | Х                                       |
| 64-byte inputs/64-byte outputs                                   |                                         |                                         | Х                                       | Х                                       |
| 68-byte inputs/64-byte outputs                                   |                                         |                                         |                                         | Х                                       |
| 144-byte inputs**/128-byte outputs                               |                                         |                                         | Х                                       | Х                                       |

<sup>\*</sup> No PortQualifierInformation is transferred with this configuration.

#### Note

#### Use of the IO-Link Master CM 4xIO-Link with I/O data > 32 bytes

IM 155-6 PN HF/ST interface modules with firmware versions up to V3.0 only support I/O data up to 32 bytes. If you are using IO-Link Master CM 4xIO-Link with I/O data > 32 bytes, you need the IM 155-6 PN HF/ST interface module with firmware version as of V3.1.

<sup>\*\*</sup> The 144-byte input address range covers additional quality information (PortQualifier) in addition to the 128-byte process data.

### Port configuration

With a IO-Link Master CM 4xIO-Link as of firmware version V2.2, you can commission the IO-Link port of the IO-Link master and the connected IO-Link devices in two different ways:

- Port configuration without S7-PCT
- Port configuration with S7-PCT

#### Port configuration without S7-PCT

#### Requirements

You have activated the "Port configuration without S7-PCT" check box in the configuration of the IO-Link master in STEP 7.

#### **Procedure**

You configure the IO-Link master directly in STEP 7:

- Activate the diagnostics
- Configuration of the I/O data lengths for each port
- Activate the PortQualifierInformation (PQI)
- Port mode:
  - Operation in "IO-Link Autostart" mode (default)
  - Operation in "IO-Link Manual" mode
  - Operated as DI
  - Operated as DQ
  - Deactivated

# Port configuration with S7-PCT

#### Requirements

You have **de**activated the "Port configuration without S7-PCT" check box in the configuration of the IO-Link master in STEP 7.

#### **Procedure**

You configure the IO-Link master with the Port Configuration Tool S7-PCT, V3.2 or higher.

#### 4.3 Address space

### PortQualifierInformation (PQI)

You can activate the PortQualifierInfortion (PQI) for your IO-Link master, firmware version V2.2 or higher.

#### Note

#### PortQualifierInformation (PQI)

If you have activated the PortQualifierInformation (PQI), these are always transferred with the size 1 byte together with the input data of the IO-Link device.

The figure below shows the structure of the PQI byte.

Port Qualifier Information (PQI)

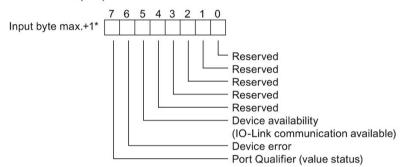

<sup>\*</sup> The PQI byte is always located after the last input byte of the port.

Figure 4-1 Structure of the PQI byte

#### Reference

For more information, please refer to the IO-Link system (http://support.automation.siemens.com/WW/view/en/65949252) function manual.

Diagnostic alarms

# 5.1 Status and error displays

# **LED** display

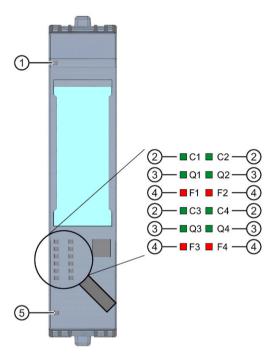

- Diagnostics (DIAG) (green/red)
   Port status / IO-Link status (Cn) (green)
   Channel status in SIO mode (Qn) (green)
   Port error (Fn) (red)
   Supply voltage L+ (PWR) (green)
- n Channel number

Figure 5-1 LED display

# 5.1 Status and error displays

# Meaning of the LED displays

The following tables show the meaning of the status and error displays. Remedial measures for diagnostic alarms can be found in the Diagnostic alarms (Page 28) chapter.

#### **LED DIAG**

Table 5-1 DIAG LED fault display

| DIAG                    | Meaning                                        |
|-------------------------|------------------------------------------------|
| Off                     | Backplane bus supply of the ET 200SP not OK    |
| 兴<br>Flashes            | Module is not configured                       |
| On                      | Module parameterized and no module diagnostics |
| <del>洋</del><br>Flashes | Module parameterized and module diagnostics    |

#### Cn LEDs

Table 5-2 Status displays of C1, C2, C3 and C4 LEDs

| C1, C2, C3 or C4        | Meaning                                                                                     |
|-------------------------|---------------------------------------------------------------------------------------------|
| Off                     | Port disabled or in SIO mode                                                                |
| <del>法</del><br>Flashes | Port in IO-Link mode, device not connected or port not connected with the configured device |
| On                      | Port in IO-Link mode, device not connected                                                  |

# **Qn LEDs**

Table 5-3 Status displays of Q1, Q2, Q3 and Q4 LEDs

| Q1, Q2, Q3 or Q4 | Meaning                                                        |
|------------------|----------------------------------------------------------------|
| Off              | Process signal = 0 in SIO mode, deactivated or in IO-Link mode |
| On               | Process signal = 1 in SIO mode                                 |

# Fn LEDs

Table 5- 4 F1, F2, F3 and F4 LED error displays

| F1, F2, F3 or F4 | Meaning  |
|------------------|----------|
| Off              | No error |
| • On             | Error    |

# **LED PWR**

Table 5- 5 Status display of the PWR LED

| PWR | Meaning                   |
|-----|---------------------------|
|     | Supply voltage L+ missing |
| Off |                           |
|     | Supply voltage L+ present |
| On  |                           |

# 5.2 Diagnostic alarms

# 5.2 Diagnostic alarms

For each diagnostics event, a diagnostic alarm is issued and the DIAG LED flashes red on the communication module. You can read out the diagnostics alarms, for example, in the diagnostics buffer of the CPU. You can evaluate the error codes with the user program.

Table 5- 6 Error types

| Diagnostic<br>alarm | Error<br>code | Meaning (IO-Link error code)                                                                                                    | IO-Link<br>master | IO-Link<br>device |
|---------------------|---------------|----------------------------------------------------------------------------------------------------|-------------------|-------------------|
| Short-circuit       | 1н            | • Short-circuit in the process cables on the IO-Link device (1804н)                                                                                                    | Х                 |                   |
|                     |               | • Short-circuit on IO device (7710н)                                                                                                    |                   | Х                 |
| Undervoltage        | 2н            | Supply voltage too low (5111н, 5112н)                                                                                                    |                   | Х                 |
| Overvoltage         | 3н            | • Supply voltage too high (5110н)                                                                                                    |                   | Х                 |
| Overheating         | 5н            | • Temperature exceeded on master (1805н)                                                                                                    | Х                 |                   |
|                     |               | • Temperature exceeded on device (4000н, 4210н)                                                                                                    |                   | Х                 |
| Wire break          | 6н            | <ul> <li>No IO-Link device connected</li> <li>There is a break in the signal line to the IO-Link device</li> <li>IO-Link device cannot communicate due to another error (1800н)</li> </ul>                                                                                                    | Х                 |                   |
| Overflow            | 7н            | <ul> <li>Process tag range exceeded (8С10н)</li> <li>Measuring range exceeded (8С20н)</li> </ul>                                                                                                    |                   | Х                 |
| Underflow           | 8н            | • Process tag range too low (8С30н)                                                                                                    |                   | Х                 |
| Error               | 9н            | All IO-Link error codes which are not listed here are mapped to this PROFIBUS DP error                                                                                                    |                   | Х                 |
| Configuration error | 10н           | <ul> <li>Incorrect device (1802H)</li> <li>Vendor ID and Device ID not defined (1817H)</li> <li>Process data length of the IO-Link device exceeded (1818H)</li> <li>No cycle time configured (1819H)</li> <li>Cannot configure IO-Link master (1882H, 1883H)</li> <li>Storage error (1886H)</li> <li>Process data length exceeded (1887H)</li> <li>PQI not supported (1889H)</li> <li>Device was not configured correctly (6320H, 6321H, 6350H)</li> </ul> | X                 | X                 |
| Supply voltage      | 11н           |                                                                                                    | X                 |                   |
| missing             | 110           | <ul> <li>L+ supply voltage for device missing (1806н)</li> <li>L+ supply voltage for device too low (&lt;20 V) (1807н)</li> </ul>                                                                                                    |                   |                   |
| Defective fuse      | 12н           | • Fuse on device is defective (5101 <sub>H</sub> )                                                                                                    |                   | Х                 |
|                     | 1             |                                                                                                    |                   |                   |

# 5.2 Diagnostic alarms

| Diagnostic<br>alarm | Error<br>code | Meaning (IO-Link error code)                                                                                                    | IO-Link<br>master | IO-Link<br>device |
|---------------------|---------------|----------------------------------------------------------------------------------------------------|-------------------|-------------------|
| Safety shutdown     | 19н           | • Serious error (master has to be replaced) (1880н)                                                                                                    | X                 |                   |
| External fault      | 1Ан           | <ul> <li>Error in data storage (1809н, 180Ан, 180Вн, 180Сн, 180Дн)</li> <li>More than 6 errors are pending simultaneously on the IO-Link device (1808н)</li> <li>Consistency error in electronic coding element (1885н)</li> <li>Process data length exceeded (1887н)</li> </ul> | Х                 |                   |

**Technical specifications** 

# 6

# Technical specifications of the IO-Link Master CM 4xIO-Link communication module

The following table shows the technical specifications as of the issue date. You can find a data sheet including daily updated technical specifications on the Internet (https://support.industry.siemens.com/cs/de/en/pv/6ES7137-6BD00-0BA0/td?dl=de).

| Article number                                            | 6ES7137-6BD00-0BA0                                                                                                  |  |
|-----------------------------------------------------------|----------------------------------------------------------------------------------------------------|--|
| General information                                       |                                                                                                    |  |
| Product type designation                                  | CM 4 x IO-Link ST                                                                                                   |  |
| HW functional status                                      | FS20                                                                                                    |  |
| Firmware version                                          | V2.2.2                                                                                                    |  |
| FW update possible                                        | Yes                                                                                                    |  |
| usable BaseUnits                                          | BU type A0                                                                                                    |  |
| Color code for module-specific color identification plate | CC04                                                                                                    |  |
| Product function                                          |                                                                                                    |  |
| I&M data                                                  | Yes; I&M0 to I&M3                                                                                                   |  |
| Isochronous mode                                          | No; Only for PROFINET and configuration as version with FW V2.0 or V2.1                                             |  |
| Engineering with                                          |                                                                                                    |  |
| STEP 7 TIA Portal configurable/integrated from version    | STEP 7 V15 or higher                                                                                                |  |
| STEP 7 configurable/integrated from version               | STEP 7 V5.5 or higher                                                                                               |  |
| PROFIBUS from GSD version/GSD revision                    | One GSD file each, Revision 3 and 5 and higher                                                                      |  |
| PROFINET from GSD version/GSD revision                    | GSDML V2.3                                                                                                    |  |
| Supply voltage                                            |                                                                                                    |  |
| Rated value (DC)                                          | 24 V                                                                                                    |  |
| permissible range, lower limit (DC)                       | 19.2 V; 20.5 V if IO-Link is used, as the supply voltage for IO-Link devices has to be at least 20 V at the master. |  |
| permissible range, upper limit (DC)                       | 28.8 V                                                                                                    |  |
| power supply according to NEC Class 2 required            | No                                                                                                    |  |
| Input current                                             |                                                                                                    |  |
| Current consumption, max.                                 | 45 mA; without load                                                                                                 |  |
| Encoder supply                                            |                                                                                                    |  |
| Number of outputs                                         | 4                                                                                                    |  |
| Output current                                            |                                                                                                    |  |
| Rated value                                               | 700 mA; Per channel                                                                                                 |  |
| 24 V encoder supply                                       |                                                                                                    |  |
| Short-circuit protection                                  | Yes                                                                                                    |  |

| Article number                            | 6ES7137-6BD00-0BA0                                                      |
|-------------------------------------------|-------------------------------------------------------------------------|
| Output current, max.                      | 2.1 A                                                                   |
| Power loss                                |                                                                         |
| Power loss, typ.                          | 1 W                                                                     |
| Hardware configuration                    |                                                                         |
| Automatic encoding                        | Yes                                                                     |
| Electronic coding element type H          | Yes                                                                     |
| Digital outputs                           |                                                                         |
| Cable length                              |                                                                         |
| • unshielded, max.                        | 20 m; Also applies for shielded cables                                  |
| IO-Link                                   |                                                                         |
| Number of ports                           | 4                                                                       |
| of which simultaneously controllable      | 4                                                                       |
| IO-Link protocol 1.0                      | Yes                                                                     |
| IO-Link protocol 1.1                      | Yes                                                                     |
| Transmission rate                         | 4.8 kBaud (COM1); 38.4 kBaud (COM2), 230.4 kBaud (COM3)                 |
| Cycle time, min.                          | 2 ms; dynamic, depending on user data length                            |
| Size of process data, input per port      | 32 byte; max.                                                           |
| Size of process data, input per module    | 144 byte; max.                                                          |
| Size of process data, output per port     | 32 byte; max.                                                           |
| Size of process data, output per module   | 128 byte; max.                                                          |
| Memory size for device parameter          | 2 kbyte; for each port                                                  |
| Master backup                             | Yes                                                                     |
| Configuration without S7-PCT              | Yes                                                                     |
| Cable length unshielded, max.             | 20 m                                                                    |
| Operating modes                           |                                                                         |
| IO-Link                                   | Yes                                                                     |
| • DI                                      | Yes                                                                     |
| • DQ                                      | Yes; max. 100 mA per channel                                            |
| Time Based IO                             |                                                                         |
| - TIO IO-Link IN                          | No; Only for PROFINET and configuration as version with FW V2.0 or V2.1 |
| - TIO IO-Link OUT                         | No; Only for PROFINET and configuration as version with FW V2.0 or V2.1 |
| - TIO IO-Link IN/OUT                      | No; Only for PROFINET and configuration as version with FW V2.0 or V2.1 |
| Connection of IO-Link devices             |                                                                         |
| Port type A                               | Yes                                                                     |
| Port type B                               | Yes; 24 V DC via external terminal                                      |
| • via three-wire connection               | Yes                                                                     |
| Interrupts/diagnostics/status information |                                                                         |
| Alarms                                    |                                                                         |
| Diagnostic alarm                          | Yes; The port diagnosis is available in the IO-Link mode only.          |

| Article number                                                 | 6ES7137-6BD00-0BA0                                                                                |
|----------------------------------------------------------------|---------------------------------------------------------------------------------------------------|
| Diagnoses                                                      |                                                                                                   |
| Monitoring the supply voltage                                  | Yes                                                                                               |
| • Wire-break                                                   | Yes                                                                                               |
| Short-circuit                                                  | Yes                                                                                               |
| Group error                                                    | Yes                                                                                               |
| Diagnostics indication LED                                     |                                                                                                   |
| Monitoring of the supply voltage (PWR-LED)                     | Yes; green PWR LED                                                                                |
| Channel status display                                         | Yes; one green LED for channel status Qn (SIO mode) and port status Cn (IO-Link mode) per channel |
| • for channel diagnostics                                      | Yes; red Fn LED                                                                                   |
| • for module diagnostics                                       | Yes; green/red DIAG LED                                                                           |
| Potential separation                                           |                                                                                                   |
| Potential separation channels                                  |                                                                                                   |
| • between the channels                                         | No                                                                                                |
| • between the channels and backplane bus                       | Yes                                                                                               |
| • between the channels and the power supply of the electronics | No                                                                                                |
| Isolation                                                      |                                                                                                   |
| Isolation tested with                                          | 707 V DC (type test)                                                                              |
| Ambient conditions                                             |                                                                                                   |
| Ambient temperature during operation                           | -30 °C                                                                                            |
| horizontal installation, min.                                  |                                                                                                   |
| <ul> <li>horizontal installation, max.</li> </ul>              | 60 °C                                                                                             |
| • vertical installation, min.                                  | -30 °C                                                                                            |
| <ul> <li>vertical installation, max.</li> </ul>                | 50 °C                                                                                             |
| Altitude during operation relating to sea level                |                                                                                                   |
| • Installation altitude above sea level, max.                  | 2 000 m; On request: Installation altitudes greater than 2 000 m $$                               |
| Dimensions                                                     |                                                                                                   |
| Width                                                          | 13 mm                                                                                             |
| Height                                                         | 73 mm                                                                                             |
| Depth                                                          | 58 mm                                                                                             |
| Weights Walsht approx                                          | 20 ~                                                                                              |
| Weight, approx.                                                | 30 g                                                                                              |

## Power reduction (derating)

The following derating curves show the load capacity of the transducer supply outputs in relation to the mounting position and the ambient temperature.

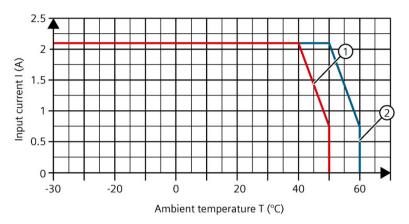

- Mounting position other than horizontal
- 2 Horizontal mounting position

Figure 6-1 Derating curve, IO-Link master CM 4xIO-Link

# Overview of the response time

The following figure shows the response time for IO-Link without Time-based IO.

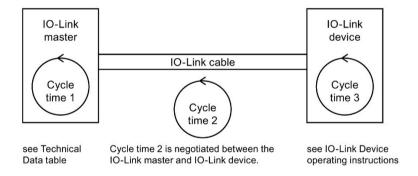

Figure 6-2 Cycle time for IO-Link without Time-based IO

# **Dimensional drawing**

See manual ET 200SP BaseUnits (http://support.automation.siemens.com/WW/view/en/58532597/133300)

Parameter data record

# A.1 Parameter assignment and structure of parameter data set

The data record of the module has an identical structure, regardless of whether you configure the module with PROFIBUS DP or PROFINET IO. With data record 128, you can reconfigure the module in your user program regardless of your programming.

The following describes the structure of data record 128 as of firmware version V2.2.

## Configuration in the user program

You can configure the modules in runtime.

### Changing parameters in RUN

The "WRREC" instruction is used to transfer the parameters to the module using data record 128. The parameters set in STEP 7 are not changed in the CPU, which means that the parameters set in STEP 7 will be valid again after a restart.

# **Output parameter STATUS**

If errors occur when transmitting parameters with the "WRREC" instruction, the module continues operation with the previous parameter assignment. The STATUS output parameter contains a corresponding error code.

You will find a description of the "WRREC" instruction and the error codes in the STEP 7 online help.

#### **Error message**

The module always checks all the values of the transferred data record. Only if all the values were transferred without errors does the module apply the values from the data record.

The instruction WRREC for writing data records returns corresponding error codes when errors occur in the parameter STATUS.

The following table shows the module-specific error codes and their meaning for the parameter data record 128:

Table A-1 Error message

| Error code | Meaning                     |
|------------|-----------------------------|
| 80В1н      | Error in data length        |
| 80ЕОн      | Error in header information |
| 80Е1н      | Parameter error             |

#### Structure of data record 128

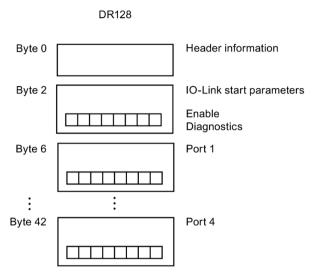

Figure A-1 Structure of data record 128

#### **Header information**

The figure below shows the structure of the header information.

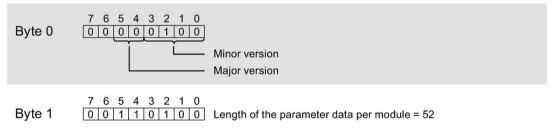

Figure A-2 Header information

A.1 Parameter assignment and structure of parameter data set

# **IO-Link start parameters**

The following figure shows the structure of the IO-Link start parameter. Activate a parameter by setting the corresponding bit to "1".

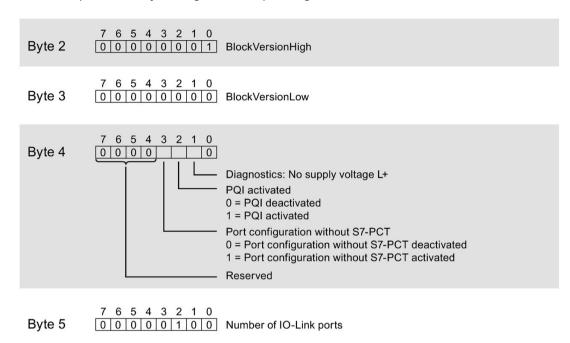

Figure A-3 IO-Link start parameters

#### Port parameter

The following figure shows an extract from the structure of the port parameter. Activate a parameter by setting the corresponding bit to "1".

If you have selected IO-Link Manual operating mode, you must enter the Vendor ID (byte x+5 and x+6) and Device ID (byte x+7 to x+10) yourself.

You can find the Vendor ID and Device ID in the IODD of the IO-Link device being used.

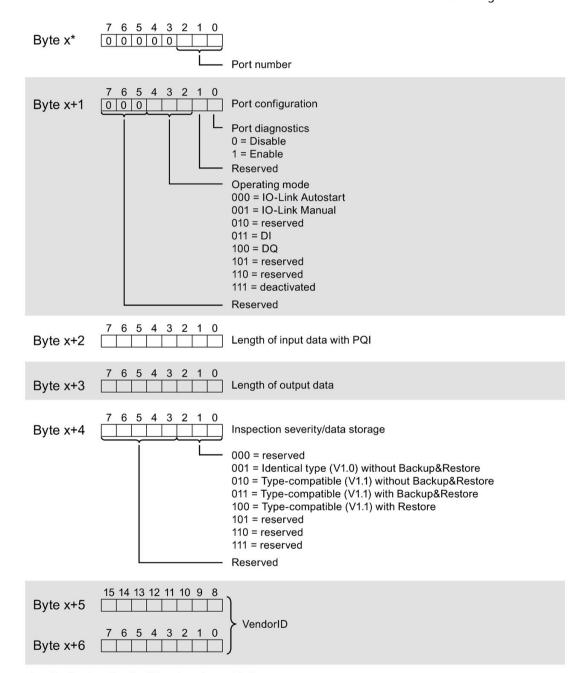

<sup>\*</sup>  $x = 6 + ((port number-1) \times 12)$ ; port numbers = 1 to 4.

# A.1 Parameter assignment and structure of parameter data set

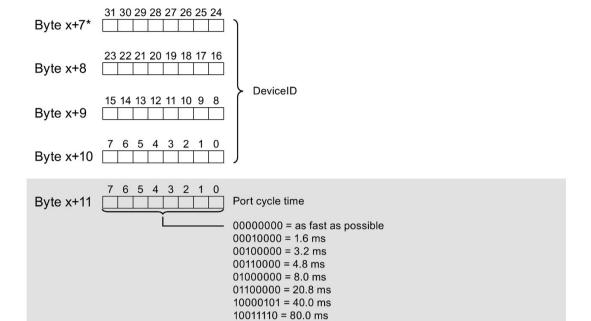

10110111 = 120.0 ms

\*  $x = 6 + ((port number-1) \times 12)$ ; port numbers = 1 to 4.

Figure A-4 Port parameter